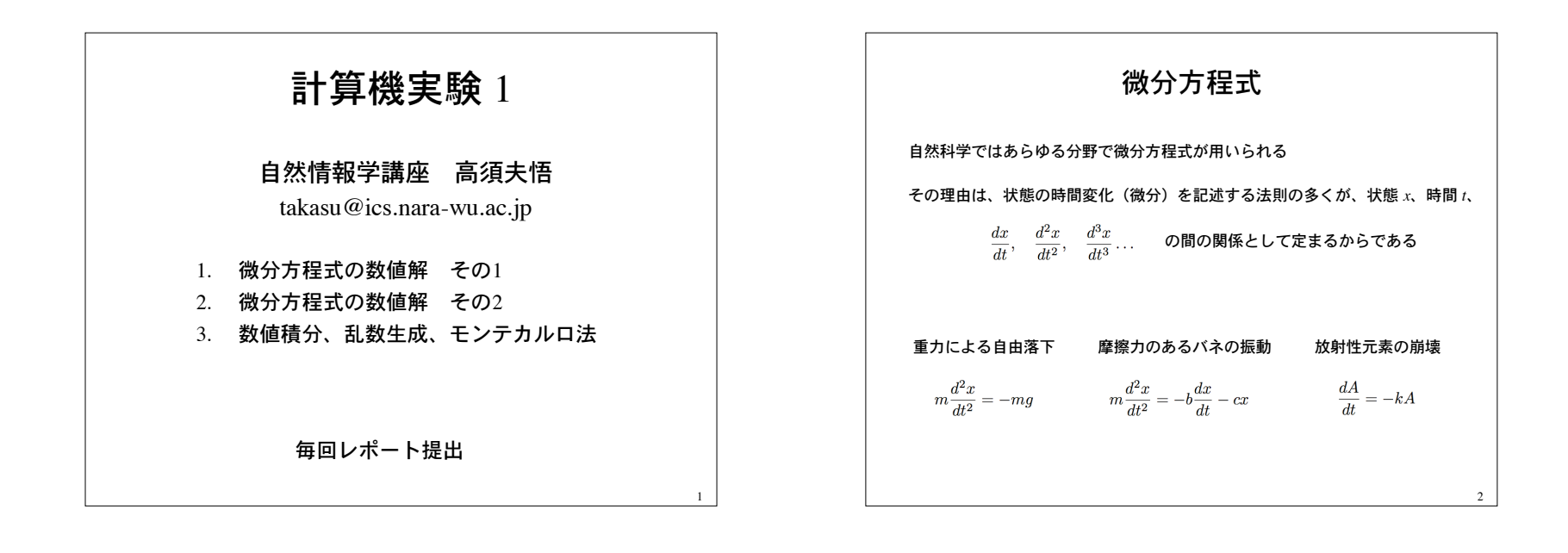

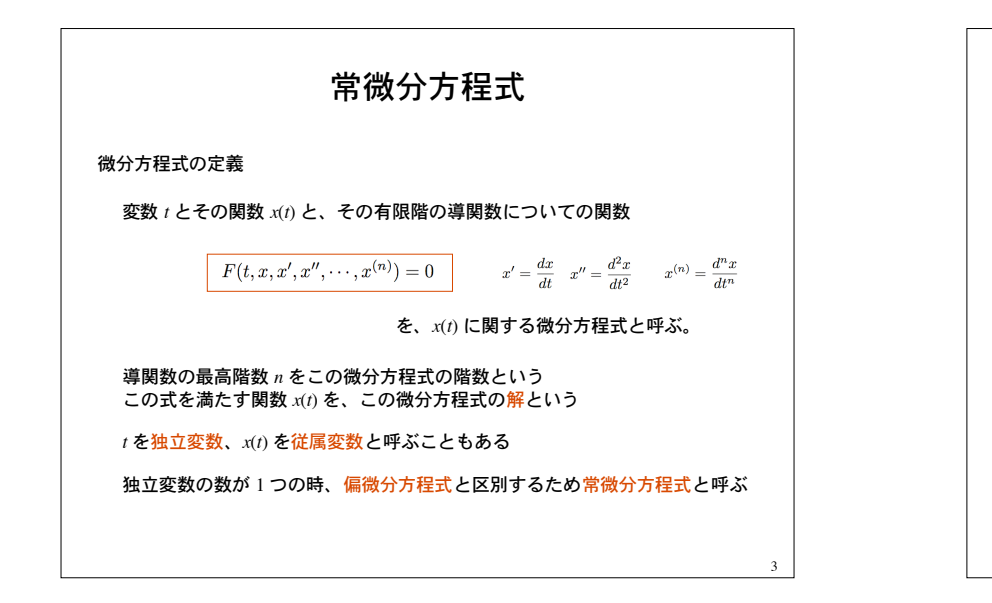

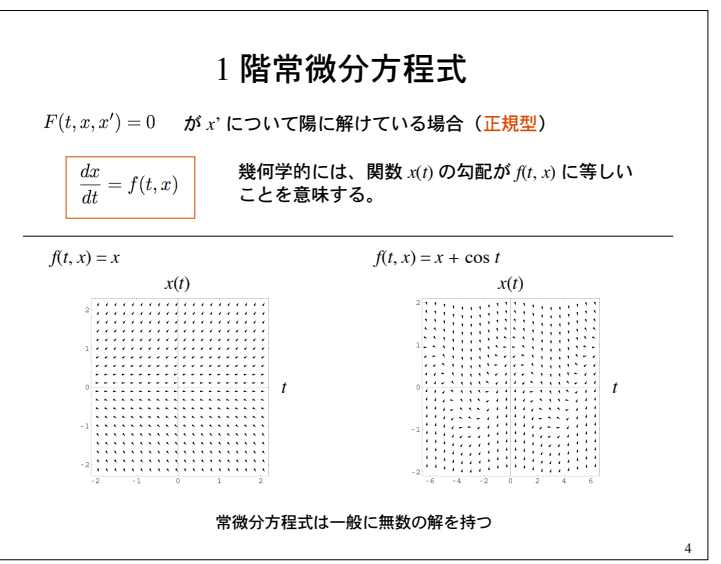

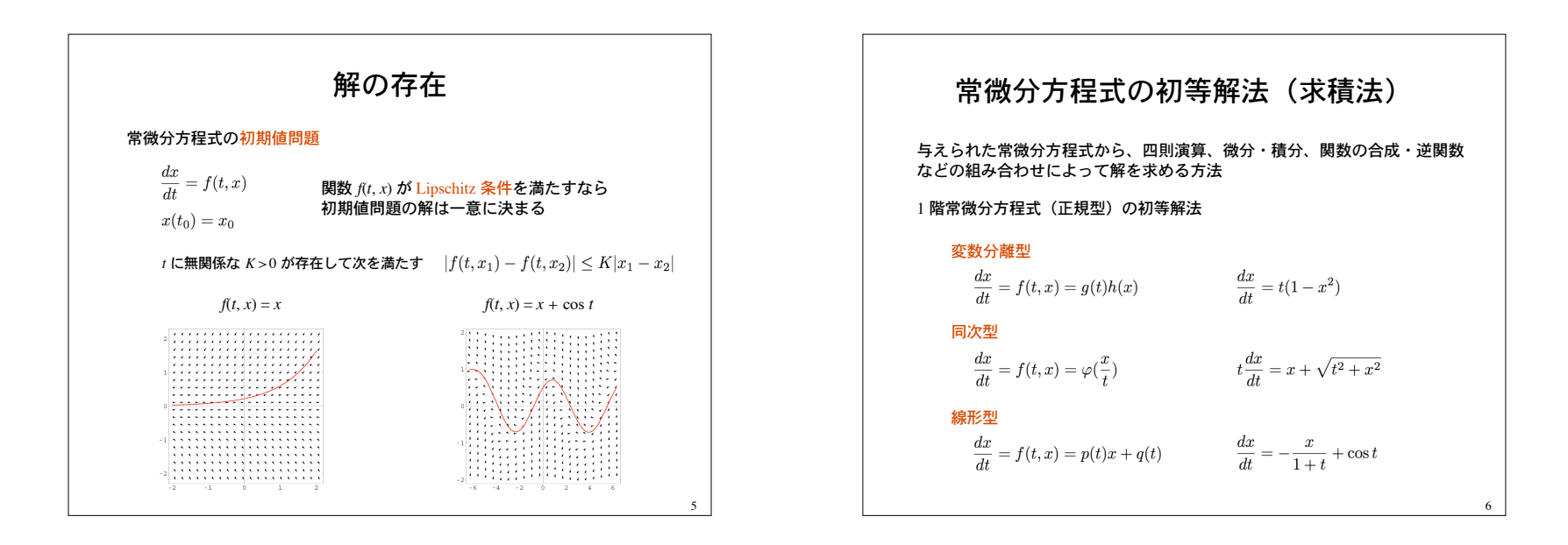

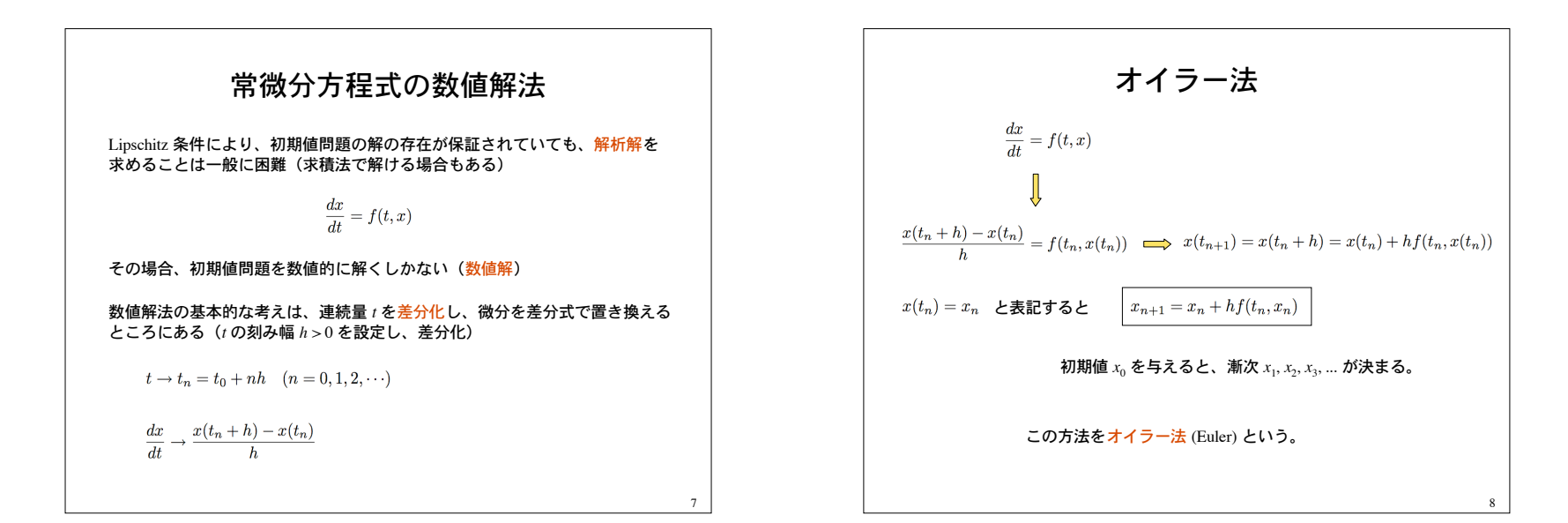

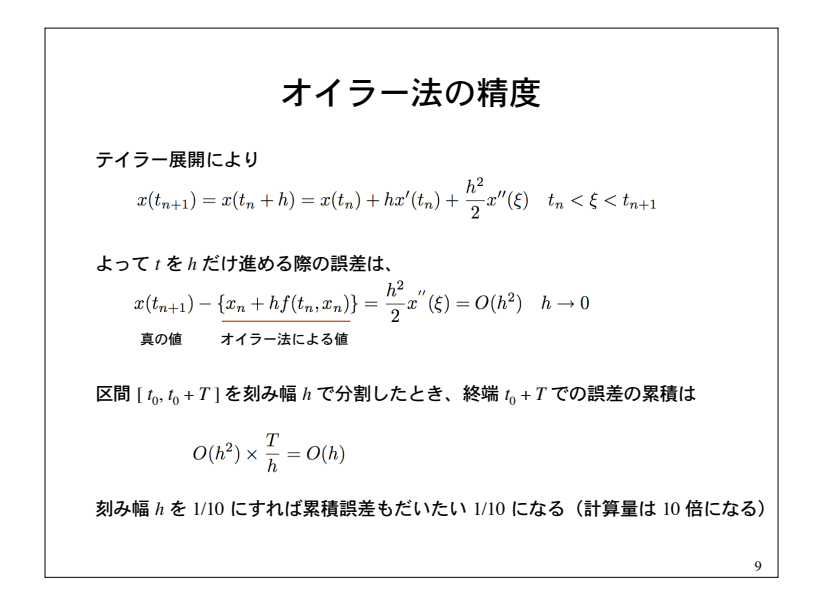

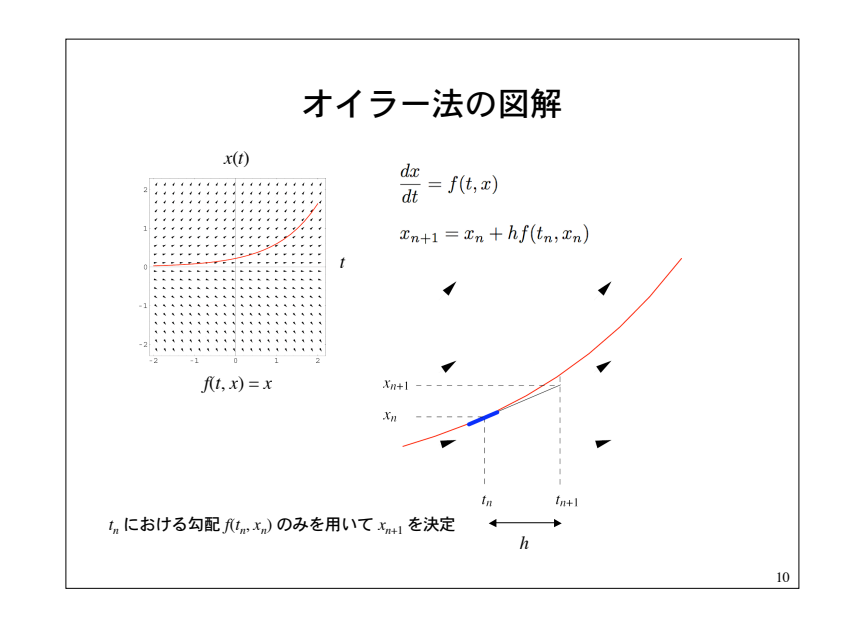

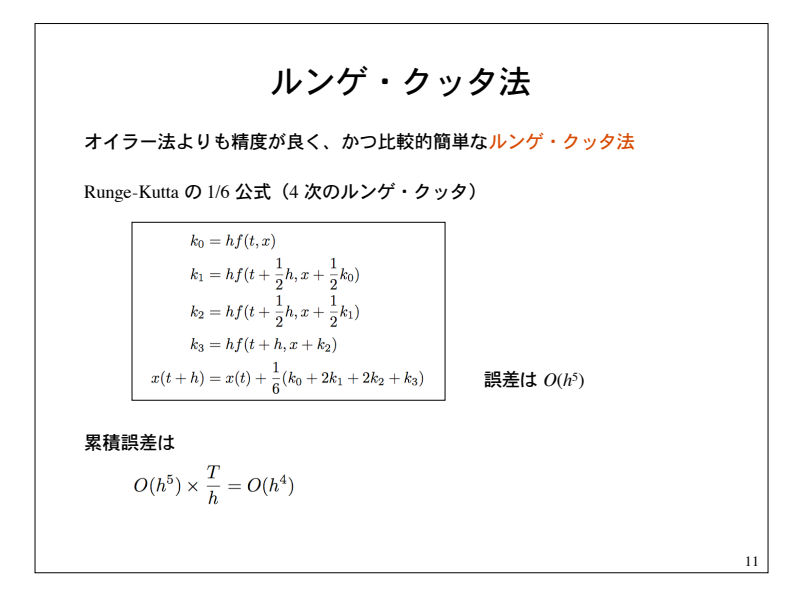

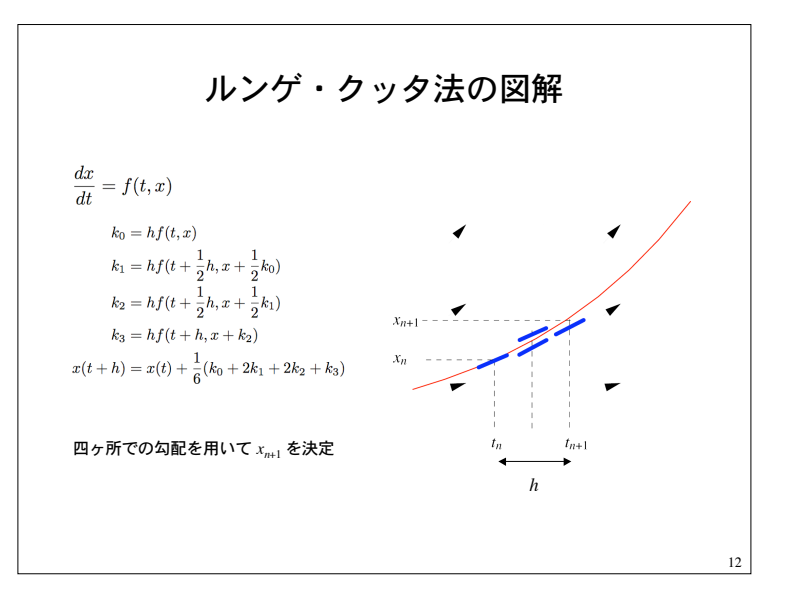

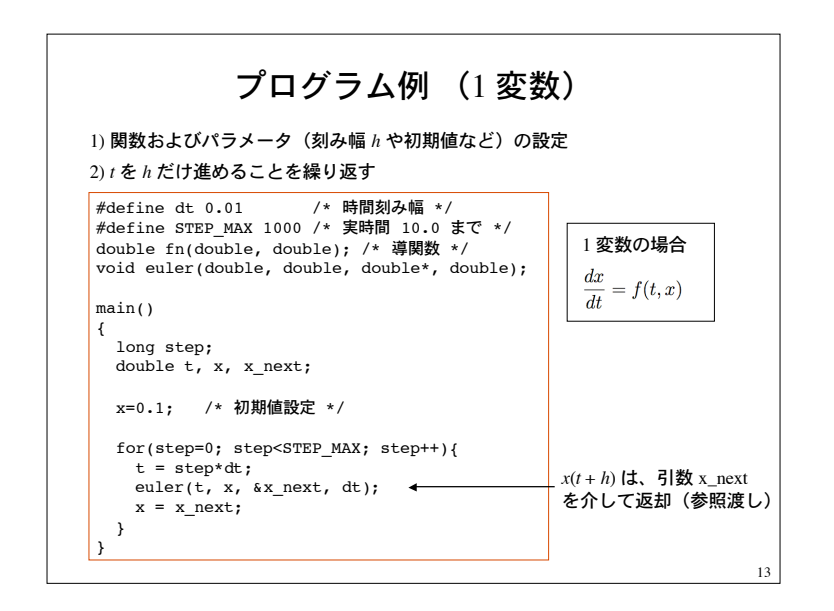

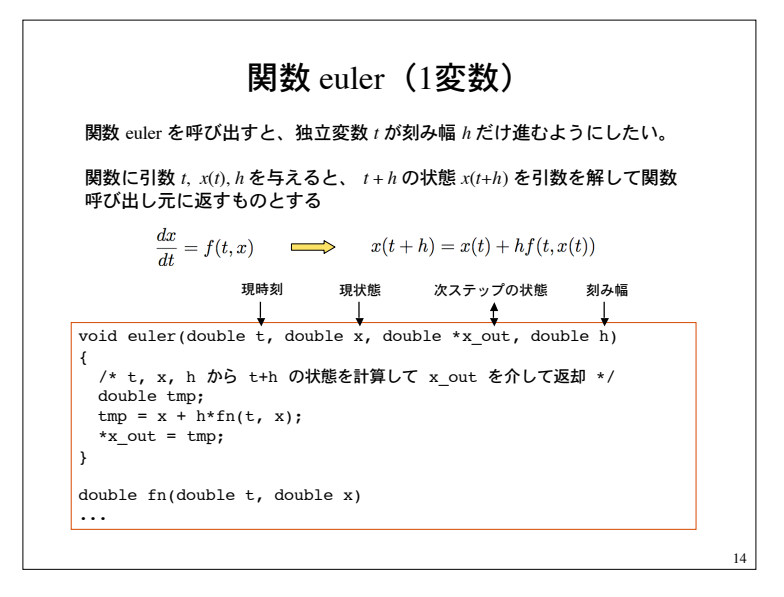

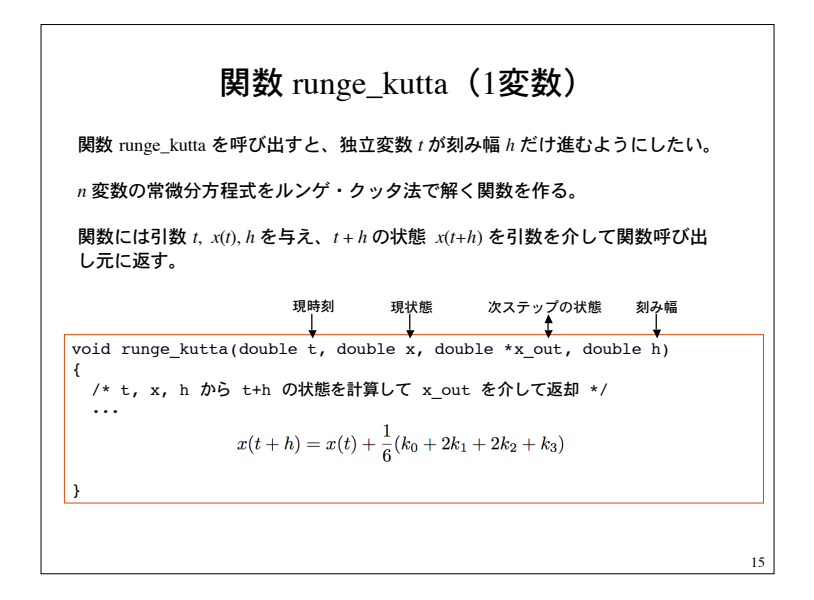

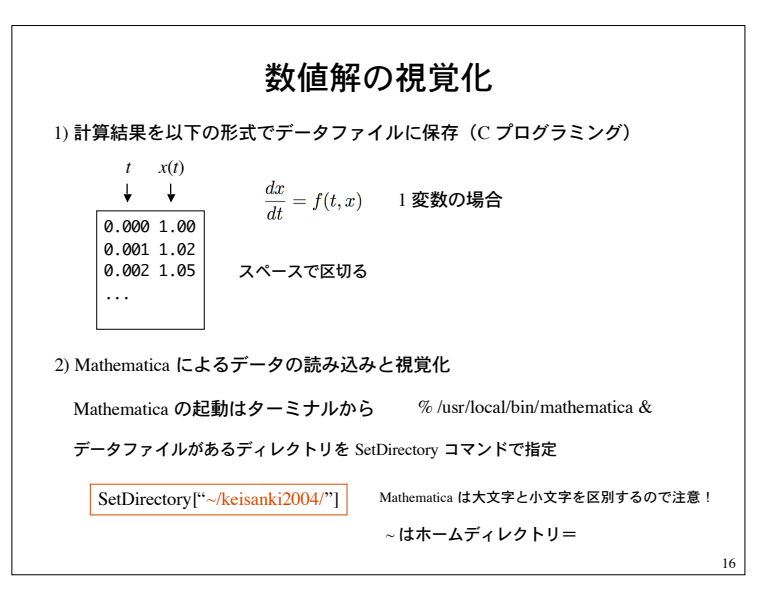

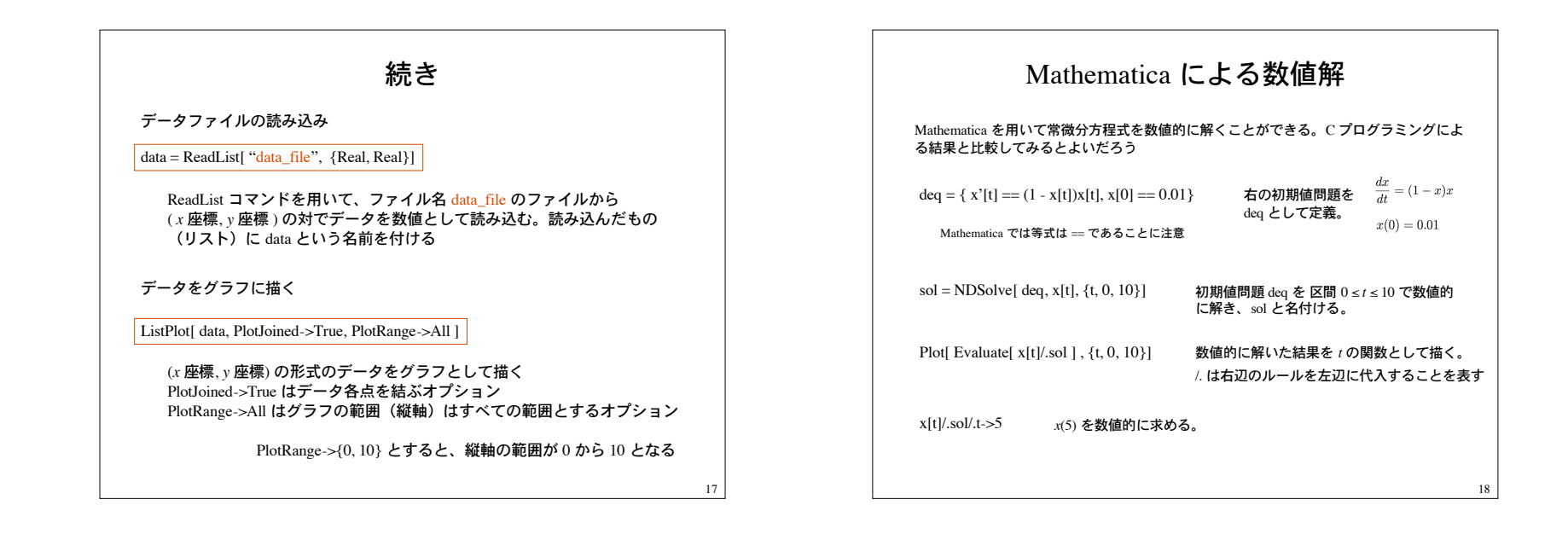

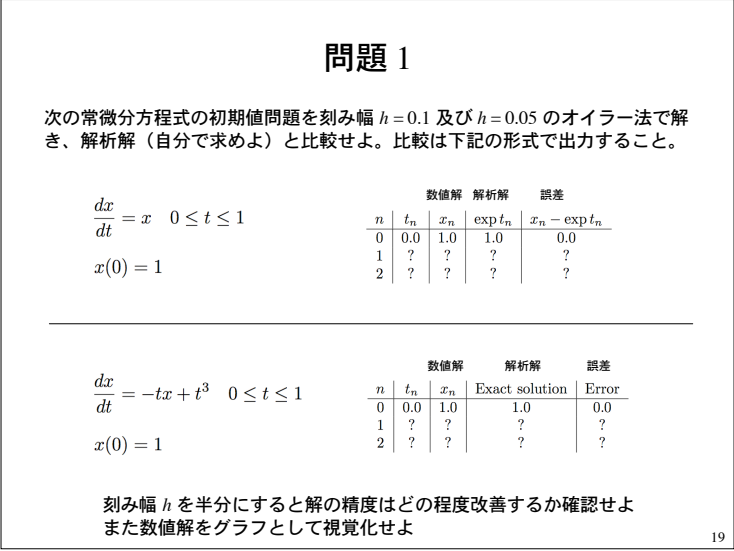

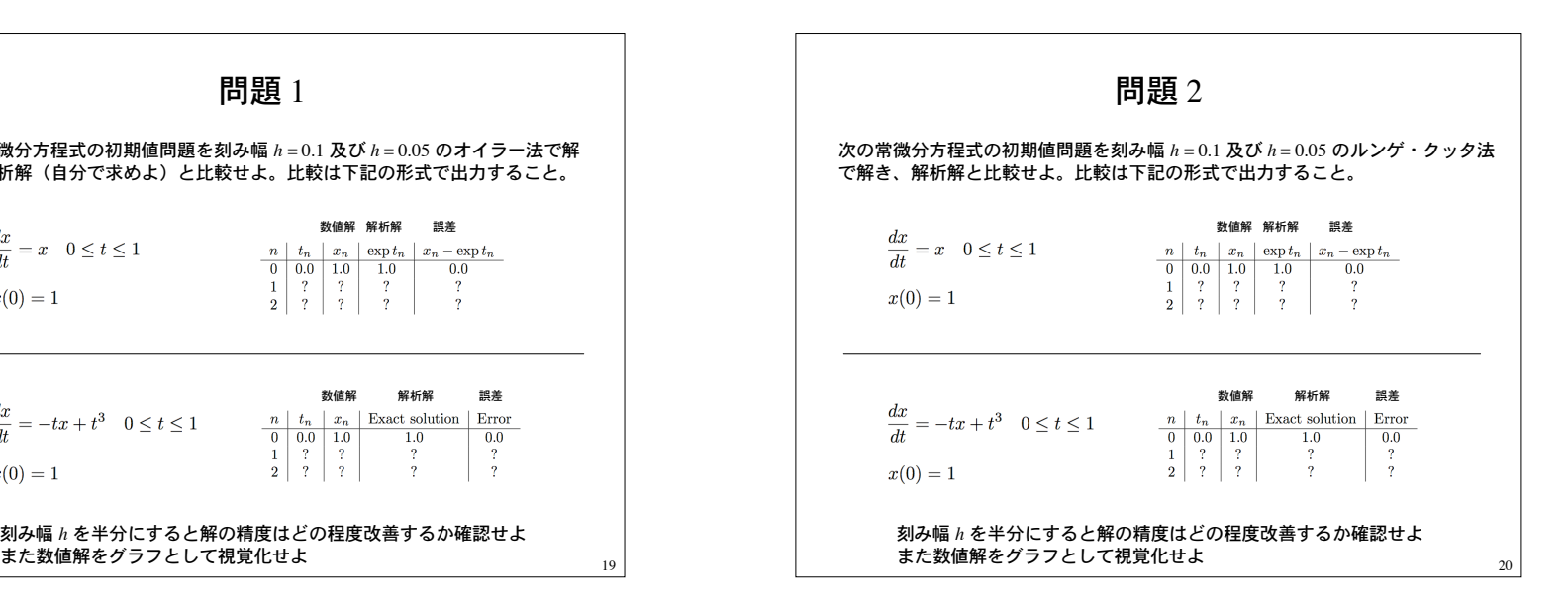

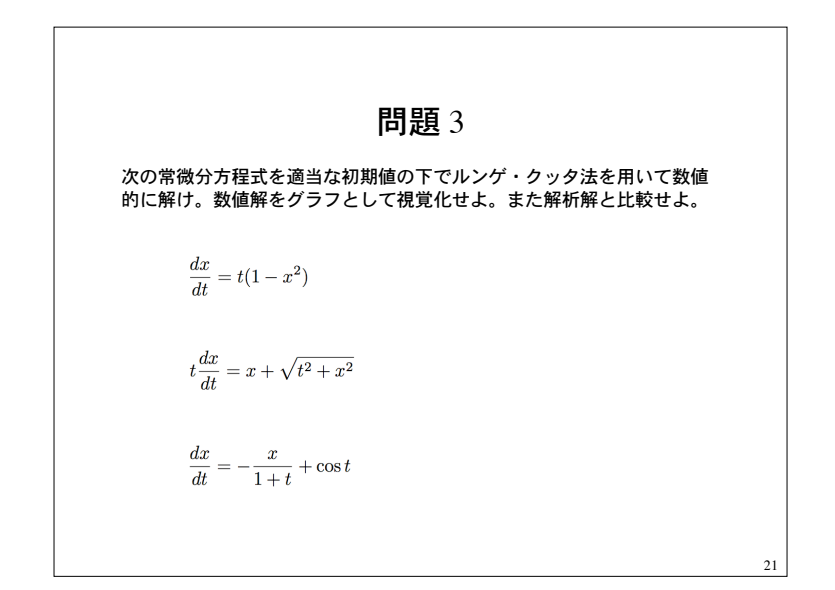

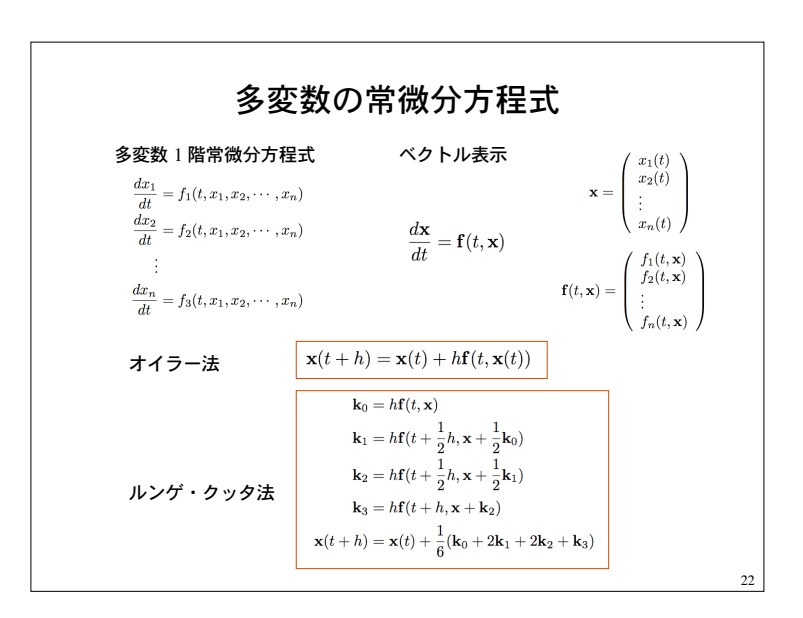

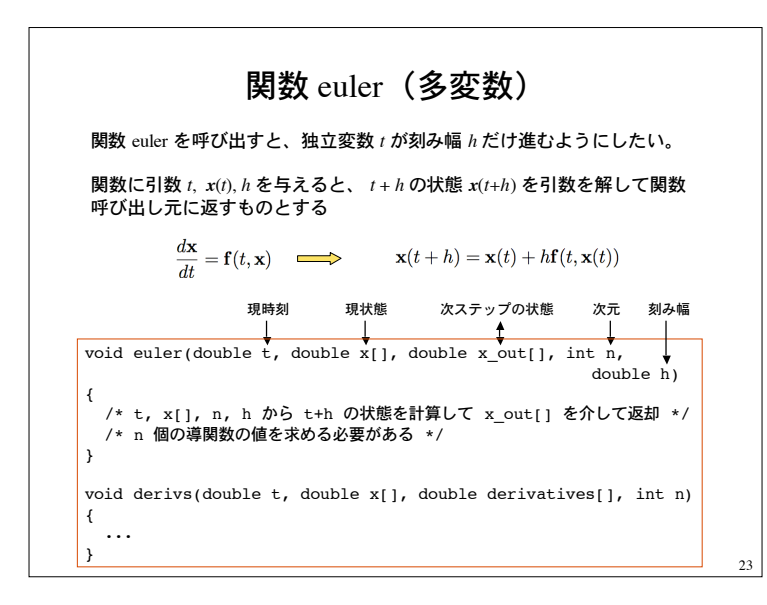

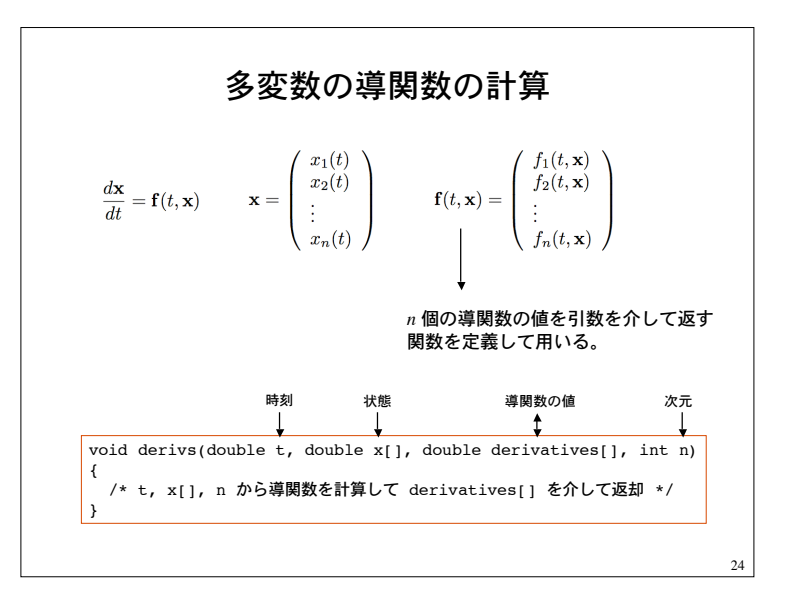

![](_page_6_Picture_346.jpeg)

![](_page_6_Figure_2.jpeg)

![](_page_6_Figure_3.jpeg)

![](_page_7_Figure_1.jpeg)

![](_page_7_Figure_2.jpeg)

![](_page_8_Figure_1.jpeg)

![](_page_8_Figure_2.jpeg)

![](_page_8_Figure_3.jpeg)

![](_page_8_Figure_4.jpeg)

![](_page_9_Figure_1.jpeg)

## グラフを LaTeX に貼り込む方法

Mathematica で描いたグラフを EPS 形式でファイルに保存。(EPS: Encapsulated PostScript)

保存したいグラフを選択して、Mathematica のメニューから、 Edit ---> Save Selection As ---> EPS

LaTeX ドキュメントのプリアンブルに下を追加。

\usepackage{graphicx}

EPS グラフ graph.eps を取り込む

\includegraphics{graph.eps}

\begin{cetner} \includegraphics[width = 5cm]{graph.eps} \end{center} 図を中央そろえ、横幅 5cm に縮小拡大して表示する場合

38